## Change Course Name Blackboard Ultra

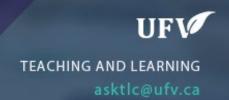

## **Change Course Name**

You can change the name of your course so that it makes more sense to the students.

The course ID is assigned by Banner and can not be changed.

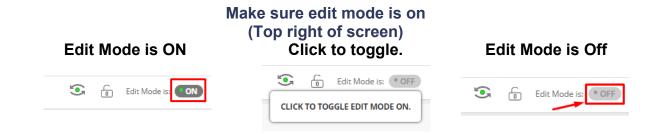

1. In course management click customization and then properties.

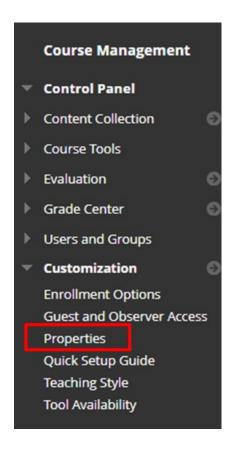

## 2. Change the name to something descriptive.

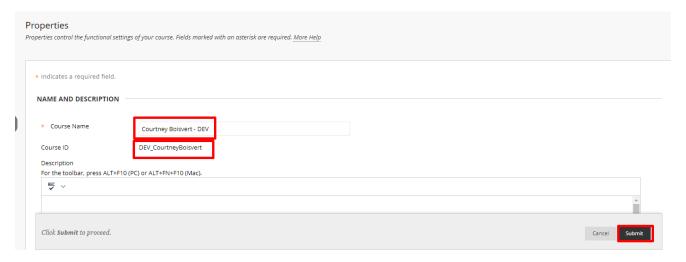

Interested in more educational tools? Check out our How-To Guides at: <a href="https://www.ufv.ca/myclass/faculty-centre/faculty-tutorials">www.ufv.ca/myclass/faculty-centre/faculty-tutorials</a> or email us at <a href="mailto:asktlc@ufv.ca">asktlc@ufv.ca</a>

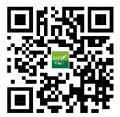